# eCampus Kursanmeldung – Anleitung

### **1) eCampus Login**

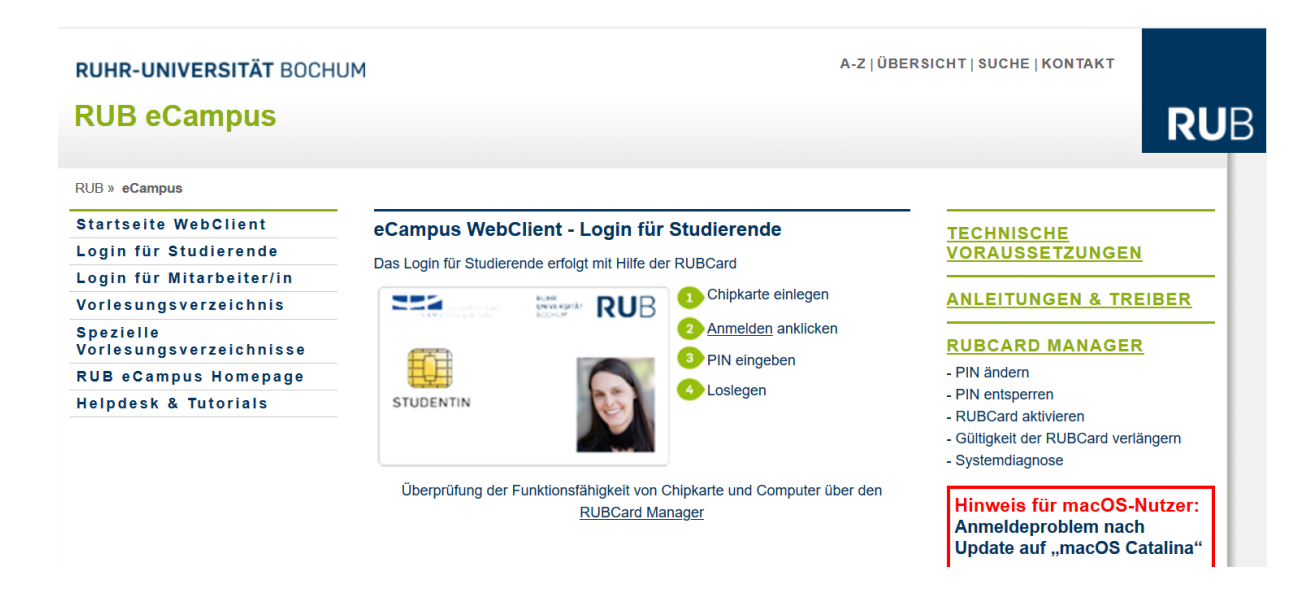

### **2) Meine Anmeldung**

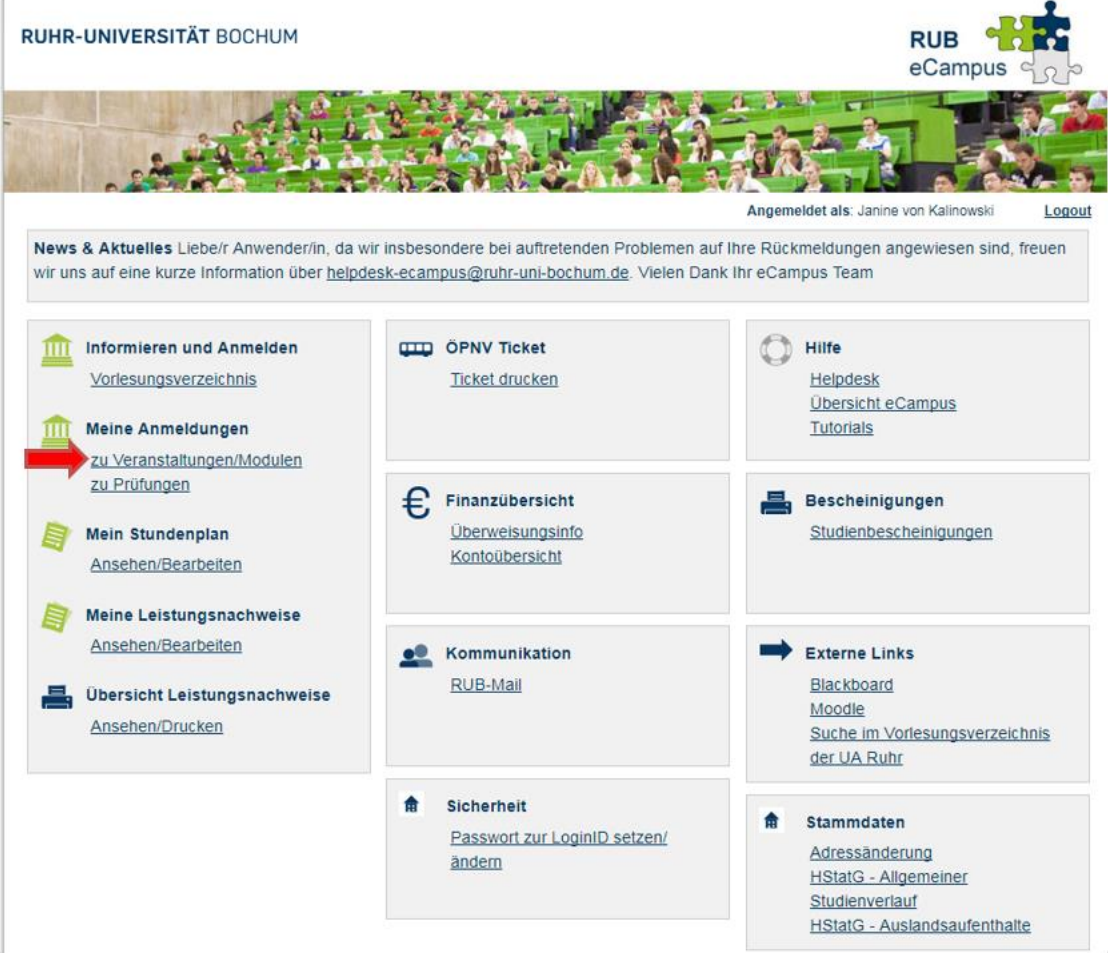

## 3) Vorlesungsverzeichnis auswählen → richtiges Semester einstellen!

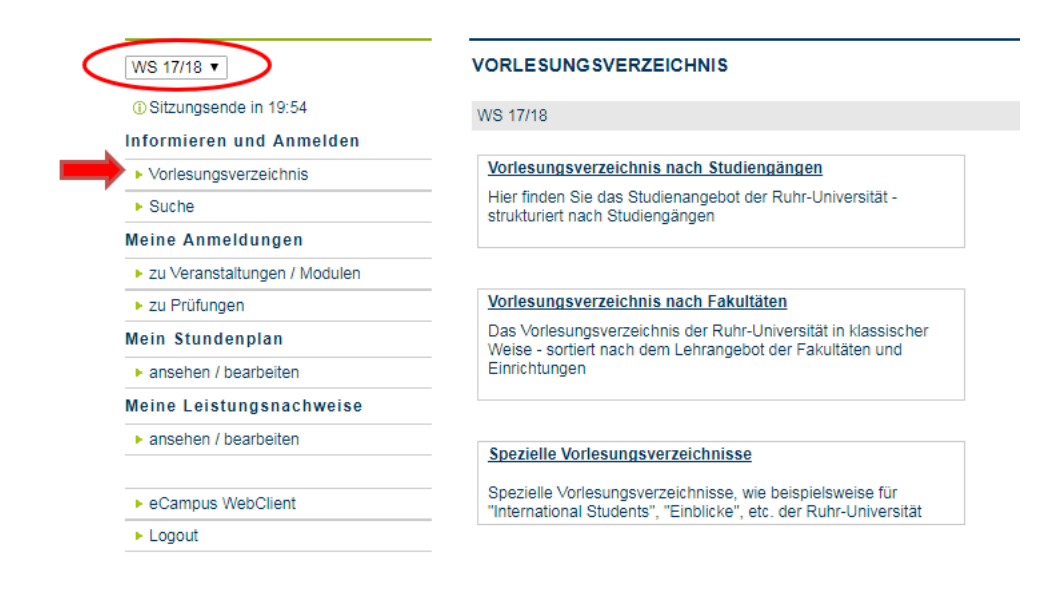

### **4) Fakultät für Philologie**

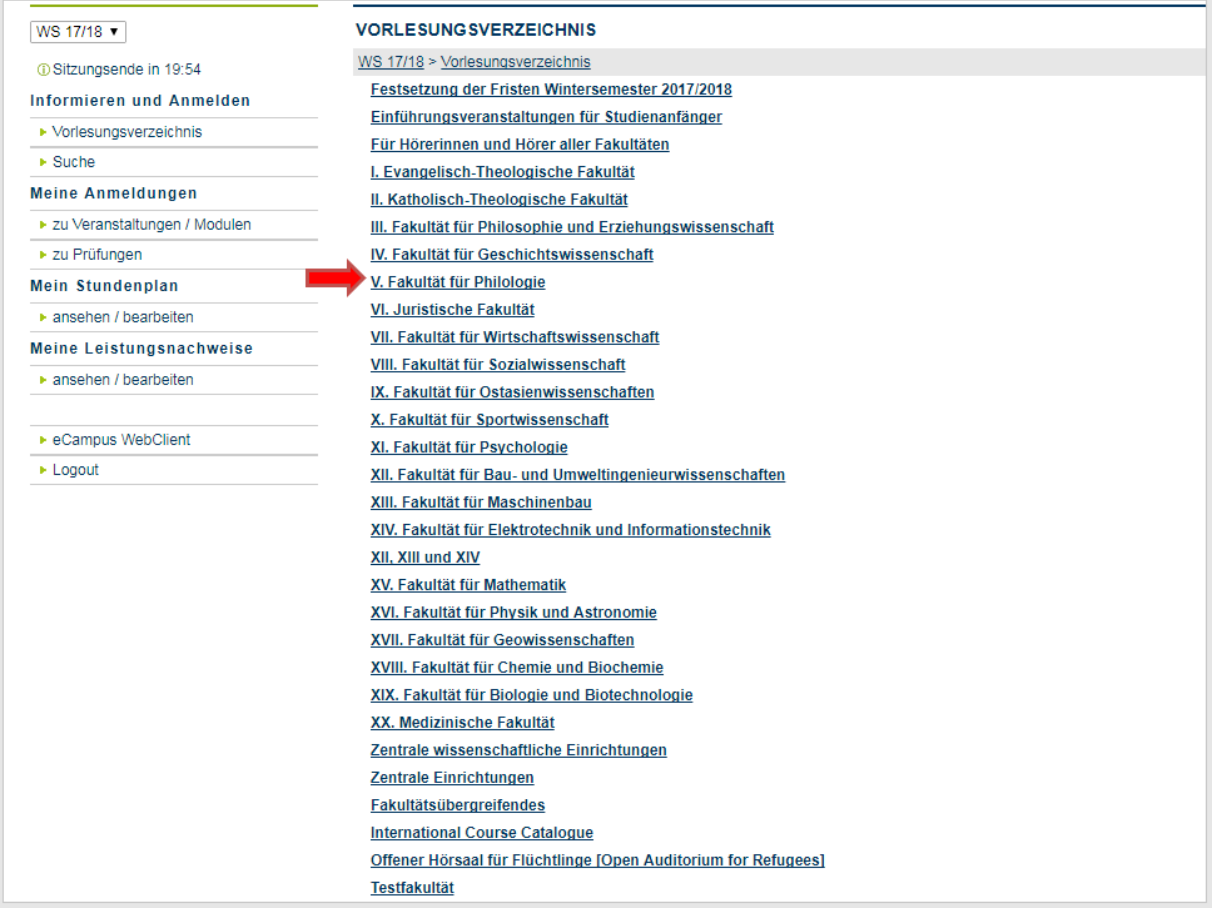

# **5) Anglistik/ Amerikanistik**

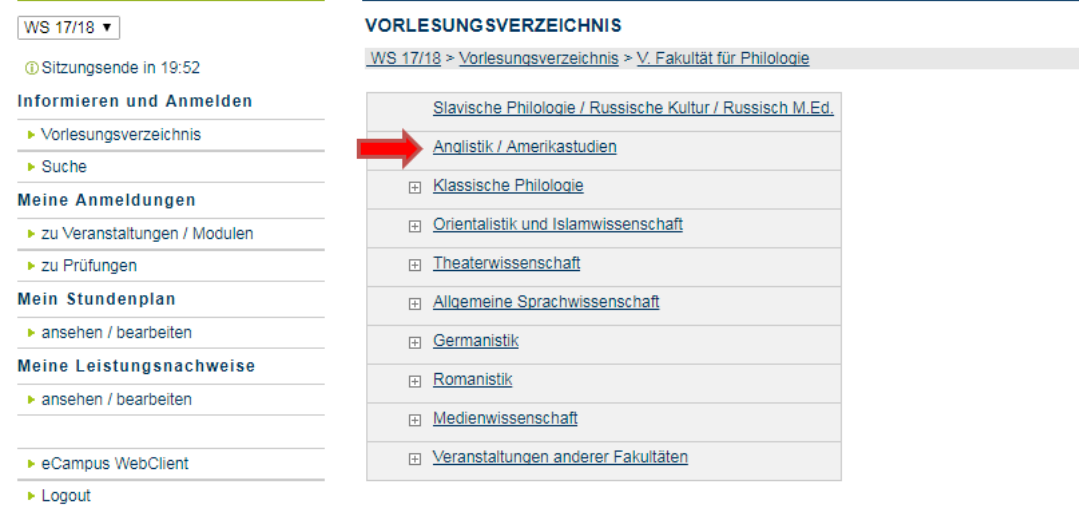

# **6) Gewünschtes Basis-/ Aufbaumodul und Kursart (Vorlesung/ Seminar/ Übung) auswählen**

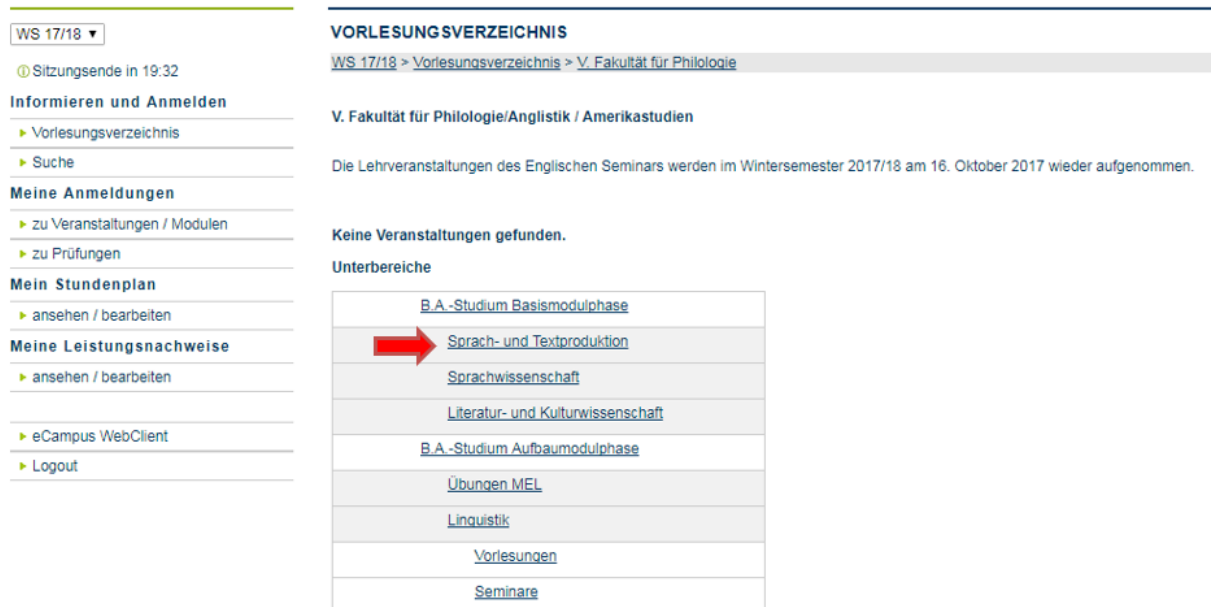

Übungen

## **7) Kurs auswählen**

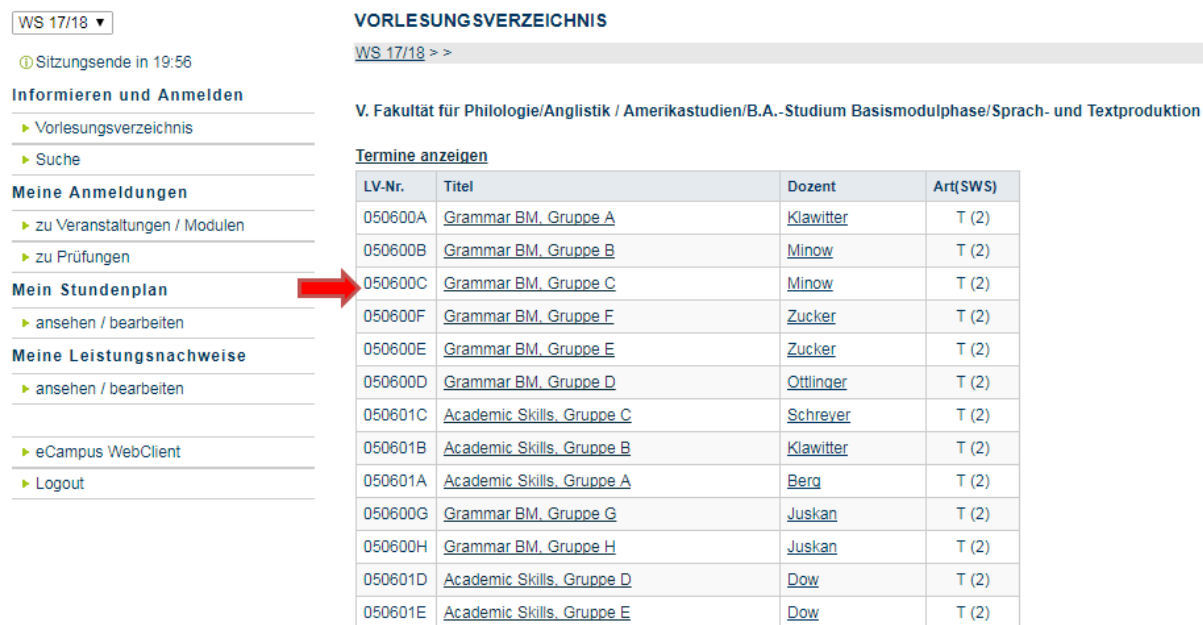

#### **8.1) Zum Anmeldeverfahren der Veranstaltung**

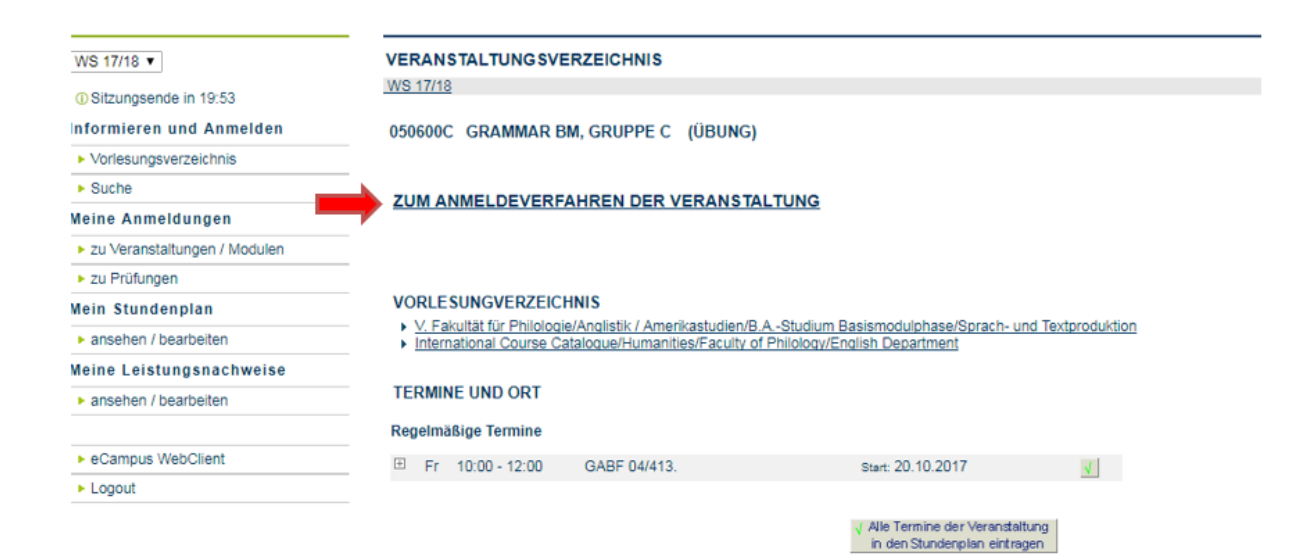

## **8.2)**

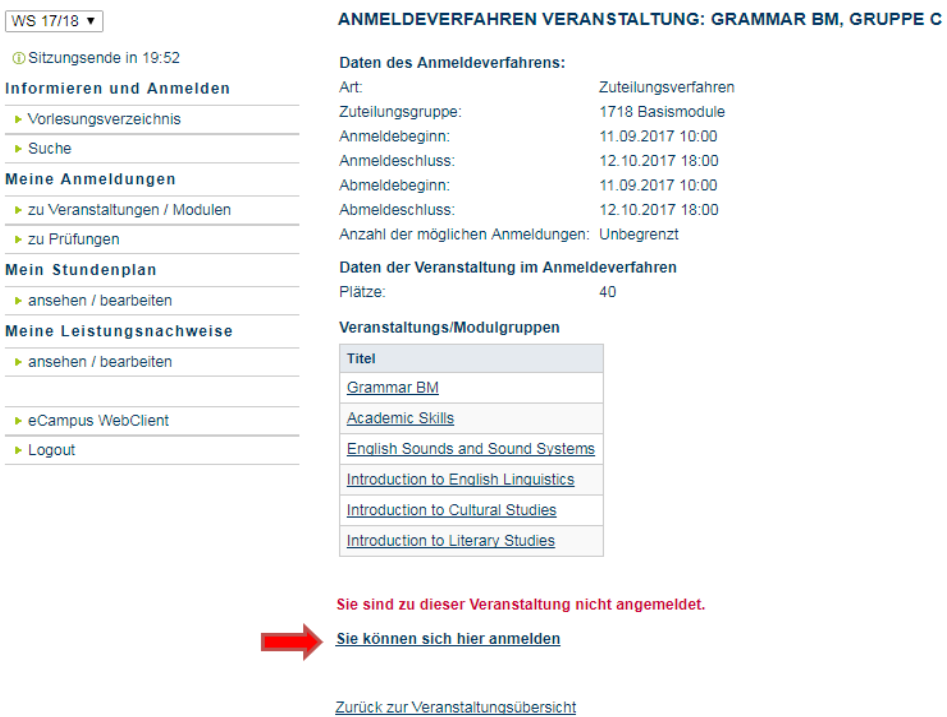

#### **9)**

### **Basiskurse: Gewünschte Zeit auswählen**

#### **Aufbaukurse: Gewünschten Kurs auswählen**

## **(1., 2. & 3. Wunsch; keine Garantie auf Kursplatz)**

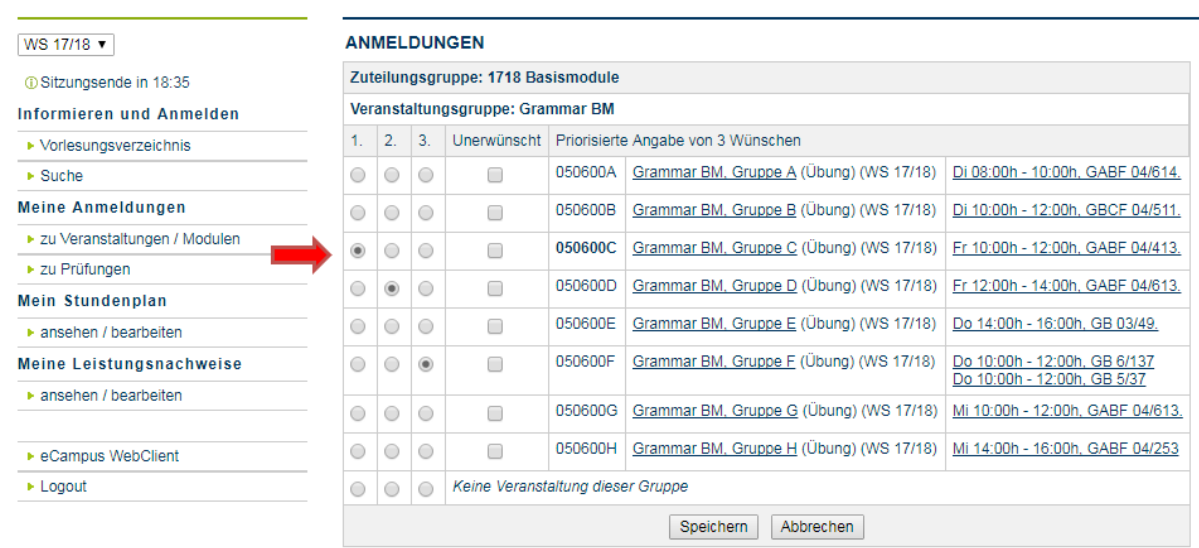

Hinweis:<br>Wenn Sie eine Veranstaltung (ein Modul) als unerwünscht markieren, verhindern Sie eine Zuteilung zu dieser Veranstaltung<br>(diesem Modul) auch wenn keine andere Veranstaltung (kein anderes Modul) zugeteilt werden ka

# **10) Unter Meine Anmeldungen (Zu Veranstaltungen/ Modulen) Anmeldestatus überprüfen**

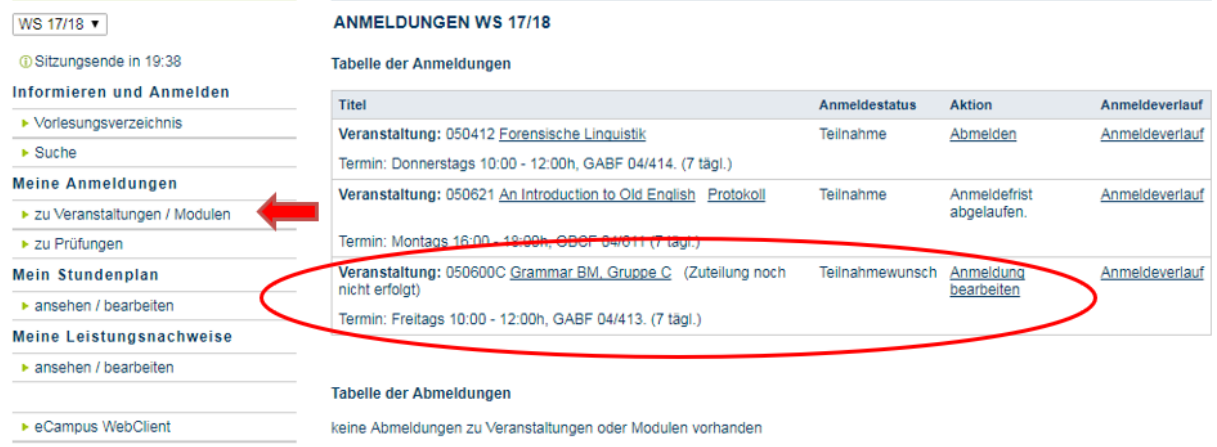

► Logout